دليل المستخدم للرياض المالية أون لاين

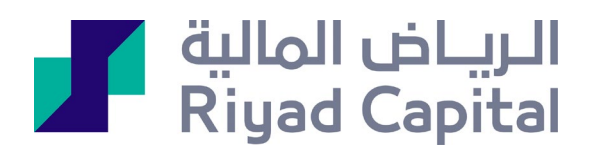

# المحتويات

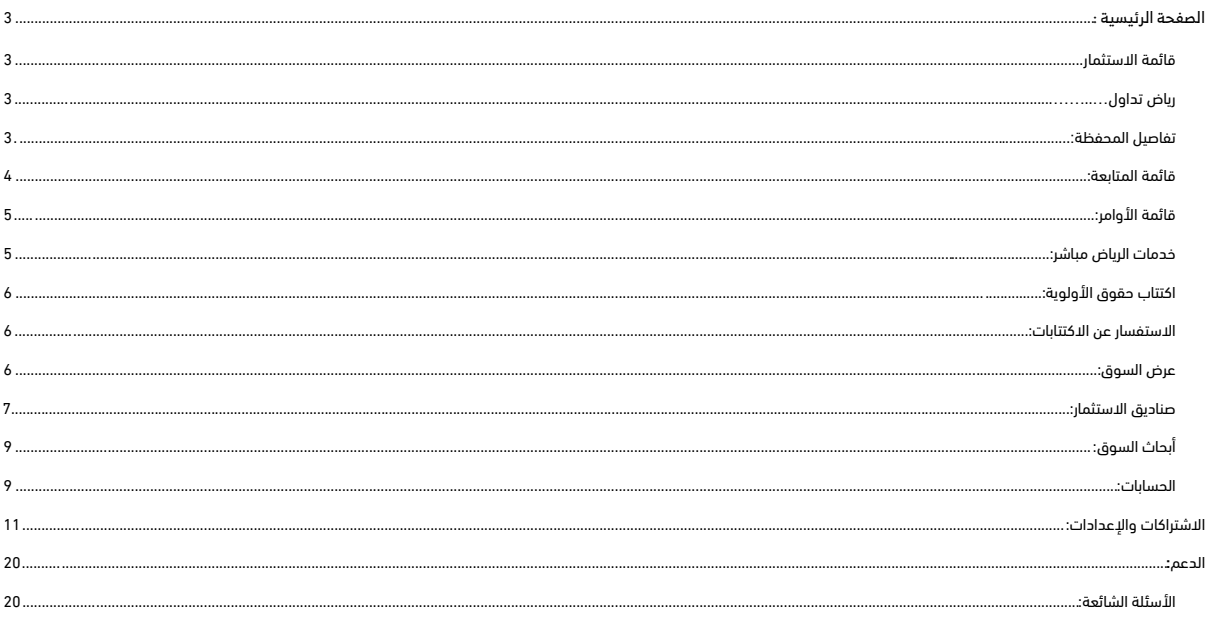

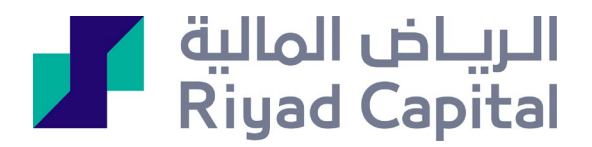

<span id="page-2-0"></span>الصفحة الرئيسية : شرح لكل ما تملك في المحفظة والحساب ويقدم ملخصًا عن (صافي القيمة / التداول المحلي / التداول الدولي / الصناديق الاستثمارية / الحسابات / الأوامر الأخیرة)

## <span id="page-2-3"></span><span id="page-2-2"></span><span id="page-2-1"></span>قائمة الاستثمار**:**

- ریاض تداول: تتكون الصفحة من عدة أقسام. یعرض القسم الأول رقم الحساب والعملة وقیمة المحفظة والقدرة الشرائیة قائمة الممتلكات بالمحفظة یمكنك تغییر اسم المحفظة من (أیقونة خیارات المحفظة) ً یمكنك أیضا تصفیة المحفظة بالكامل بالضغط على أیقونة (تصفیة المحفظة) كما یمكنك إدخال الطلب من خلال لوحة أو أیقونة إدخال أمر الجزء الأخیر ھو قائمة السوق المحلي علماً أن بيانات الأسعار متأخرة لمدة تصل إلى 15 دقيقة
	- تفاصیل المحفظة:

تعرض نفس ما یظھر في ریاض تداول بالإضافة إلى: عرض تقییم الربح / الخسارة على أساس متوسط الشراء أو متوسط الشراء / البیع بالإضافة إلى ملخص المحفظة، الرسم البیاني والأوامر المنفذة (آخر 5 أوامر) كما یمكنك إدخال الأوامر من اللوحة الیسرى لإدخال الأوامر

فیما یلي طریقة إدخال الأمر من صفحة الریاض تداول أو صفحة تفاصیل المحفظة یتم الضغط على أیقونة إدخال الأمر والتأكد من تحدید الحساب والمحفظة وإدخال تفاصیل الأمر ویتم ترك خانة الكمیة المعلنة فارغة في حالة البیع

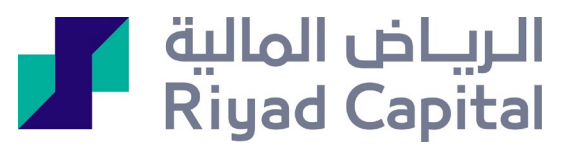

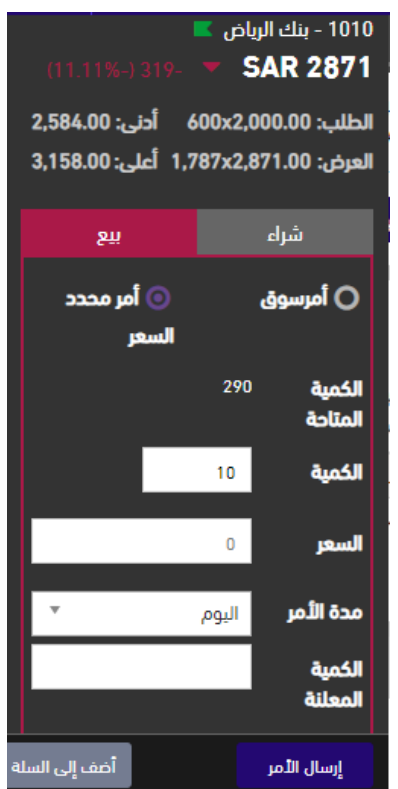

<span id="page-3-0"></span>- قائمة المتابعة: تتیح لك اضافة قائمة متابعة جدیدة حسب اھتماماتك بحد أقصى 5 قوائم متابعة

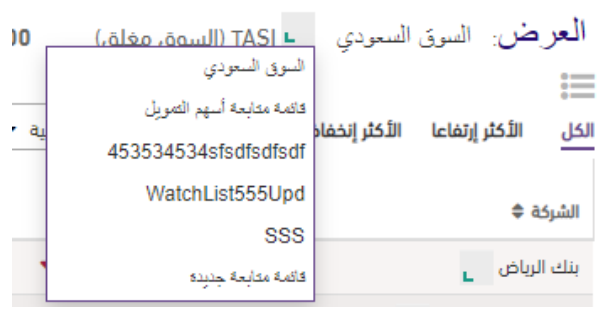

یمكنك إعادة تسمیة القائمة أو تعیینھا كافتراضیة

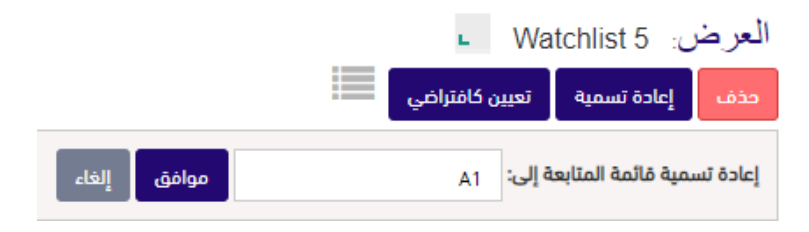

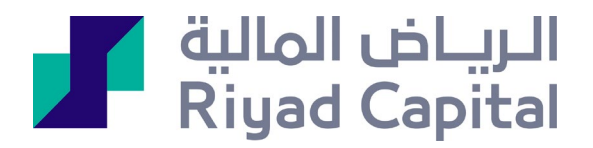

### یوجد خیار لإضافة أسھم جدیدة إلى القائمة أو من خلال قائمة السوق السعودیة

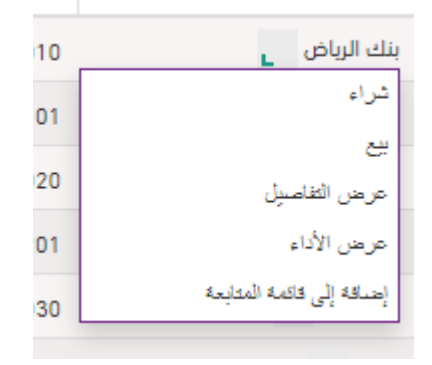

- قائمة الأوامر: عرض كل الأوامر المدخلة في قائمة الأوامر، السلة، الأوامر السابقة یتیح لك استخدام الفلاتر مثل اختیار المحفظة / حالة الأمر / نوع المعاملة) یرجى ملاحظة: بالنسبة للأوامر السابقة، لن یقوم النظام باسترداد الأوامر التي مضى علیھا أكثر من 3 أشھر

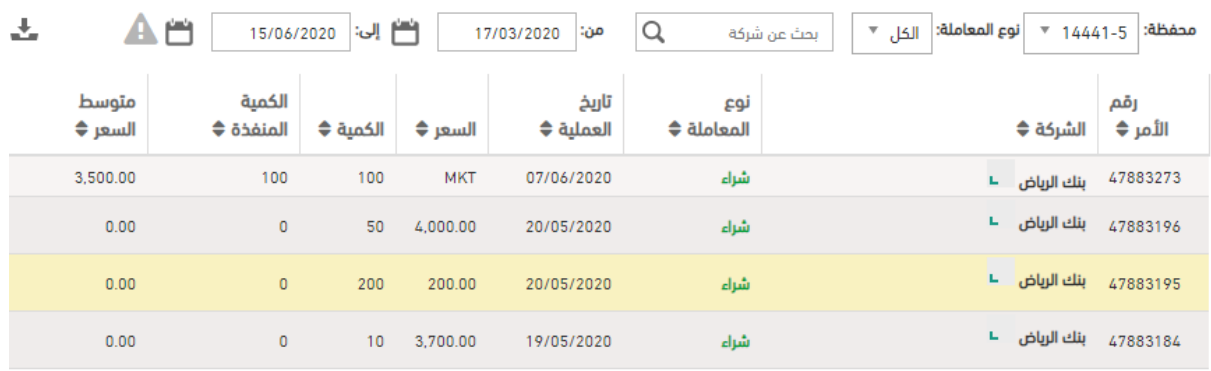

<span id="page-4-1"></span><span id="page-4-0"></span>- خدمات الریاض مباشر:

سیتم تحویلك إلى صفحة الریاض مباشر إذا كان لدیك اشتراك في إحدى خدمات الأسعار فستعرض لك السعر المباشر

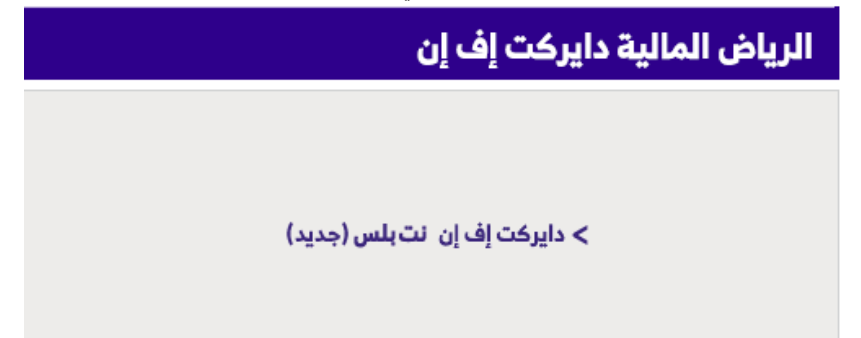

# الريــاض المالية **1**<br>Riyad Capital

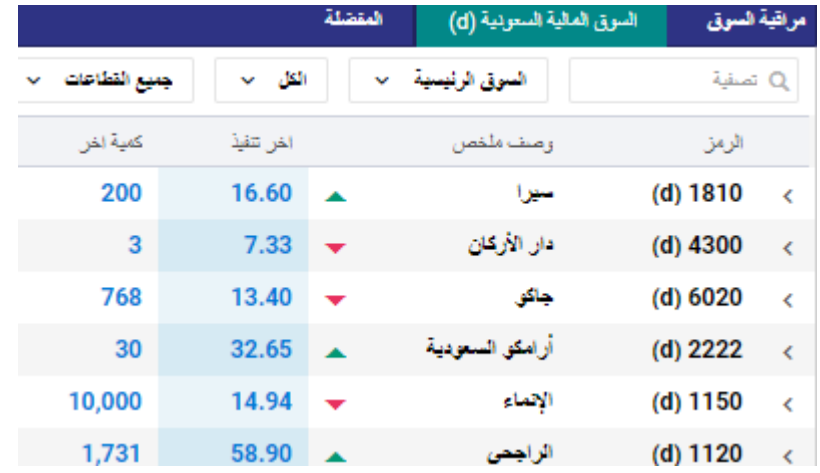

<span id="page-5-0"></span>- اكتتاب حقوق الأولویة: تتیح لك الاكتتاب في حقوق الأولویة إذا كانت متوفرة في محفظتك

<span id="page-5-1"></span>- الاستفسار عن الاكتتابات:

تتيح لك مر اجعة جميع الشركات التي اكتتبت بها سابقًا في حقوق الأولوية یرجى ملاحظة: لن یقوم النظام باسترداد الاكتتاب الذي مضى علیھ أكثر من 3 أشھر.

#### <span id="page-5-2"></span>الاستفسار عن الاكتتابات

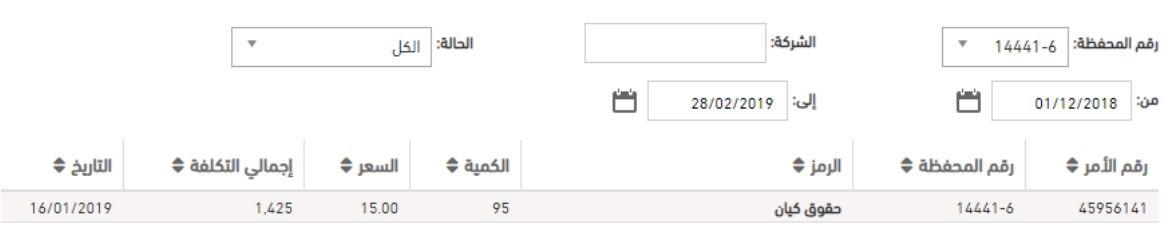

- عرض السوق: یعرض ملخص السوق السعودي (المؤشر، الأكثر 5 ارتفاعا/انخفاضا/نشاطا، نسبة السیولة) وآخر أخبار السوق وإحصاءات السوق

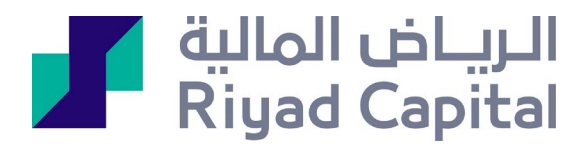

# <span id="page-6-0"></span>- صنادیق الاستثمار:

إظھار الصنادیق المستثمر بھا (اسم الصندوق، عدد الوحدات، العائد) عرض جمیع الصنادیق المقدمة من الریاض المالیة (الأداء، المخاطرة، الأصول، خصائص الصندوق) وكذلك العملیات المعلقة

یمكنك تحدید العملیة

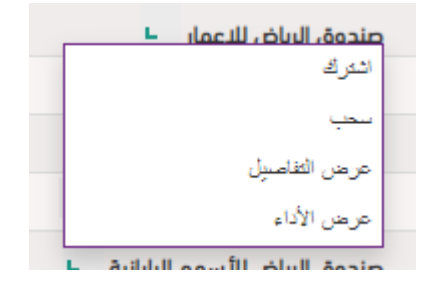

- الاشتراك:

عند محاولة الاشتراك في أي صندوق، لا بد من تعبئة تقییم الملاءمة لتقییم المخاطر الخاصة بك في المرة الأولى، كما یجب مراعاة الحد الأدنى لمبلغ الاشتراك

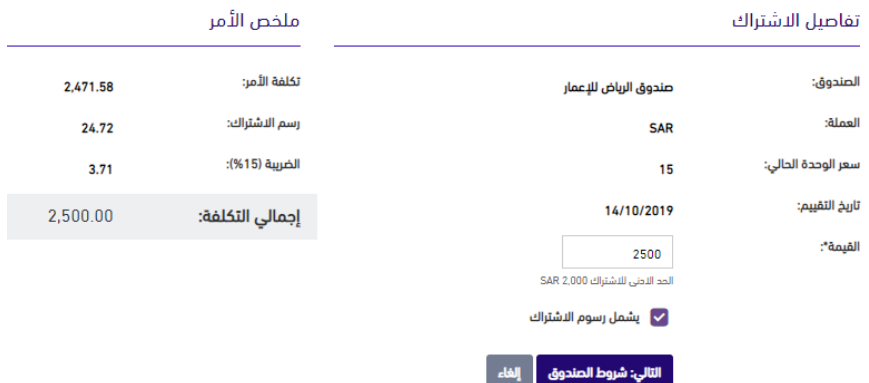

یجب قراءة الشروط والأحكام والقبول للمتابعة

#### تقييم المخاطرة

بناء على درجة المخاطرة الخاصة بك , يجب الموافقة على الإقرار أدناه لاستكمال عملية الاشتراك

✔ أوافق على نتيجة تقييم الملائمة المالي، وأقر بأنني أدرك تماما مخاطر الاستثمار لهذا الصندوق، وأريد أن تستثمر فيه من دون أي مسؤولية على شركة الرياض المالية

الشروط و الأحكام

يرجى قراءة وفهم الأحكام والشروط التالية، يجب قبول هذه الشروط للمتابعة

│ لمت القراءة والموافقة على الشروط والأحكام. تنويه

 $\bullet$ يرجى ملاحظة أنه تم عرض صافي قيمة الأصول الحالية بغرض الإعلام فقط وسيتم تحديد قيمة المعاملات ومقا تعاقب مستعول الاستئمار المشترك المقيلة حيث يتم إصدار<br>صافي قيمة الأصول الجديدة (يرجى قراءة الشروط والأحكام لمعرفة تعلقات المل

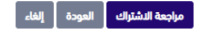

ثم مراجعة تفاصیل الاشتراك وإتمام الاشتراك

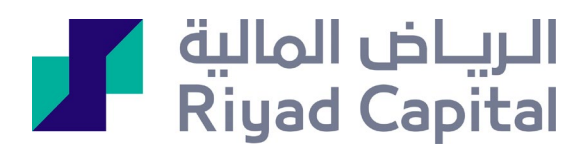

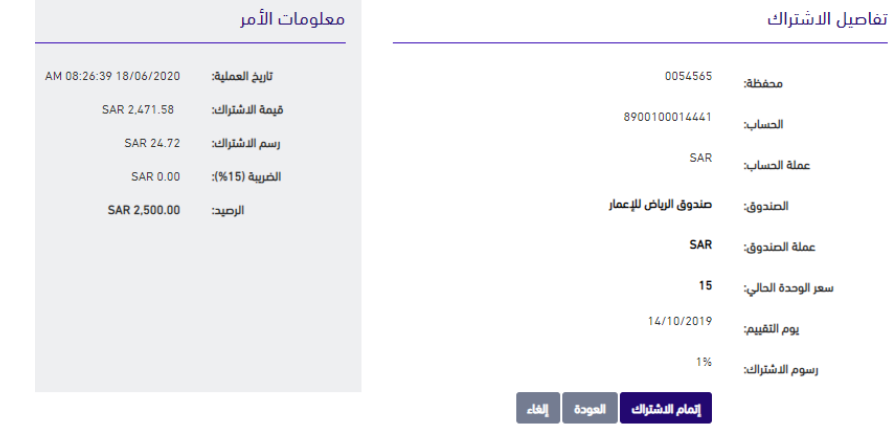

#### - الاسترداد<u>:</u> یجب مراعاة الحد الأدنى لمبلغ الاسترداد

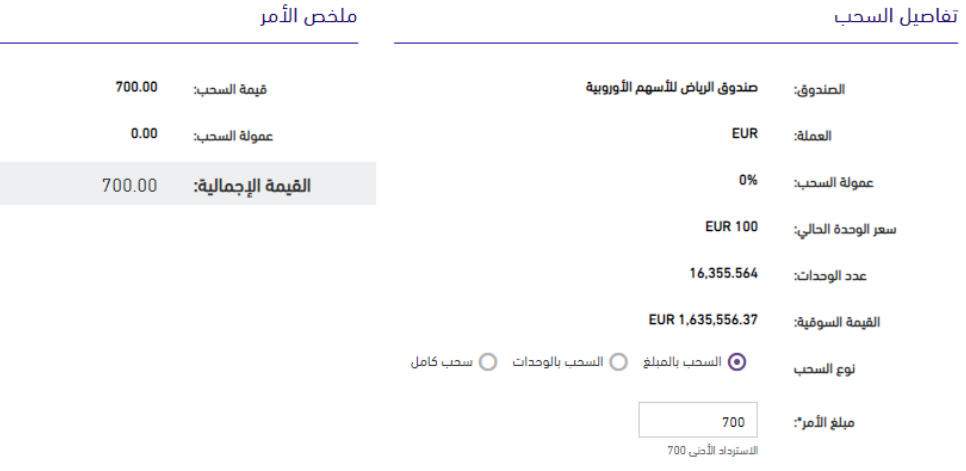

#### تفاصيل الأمر

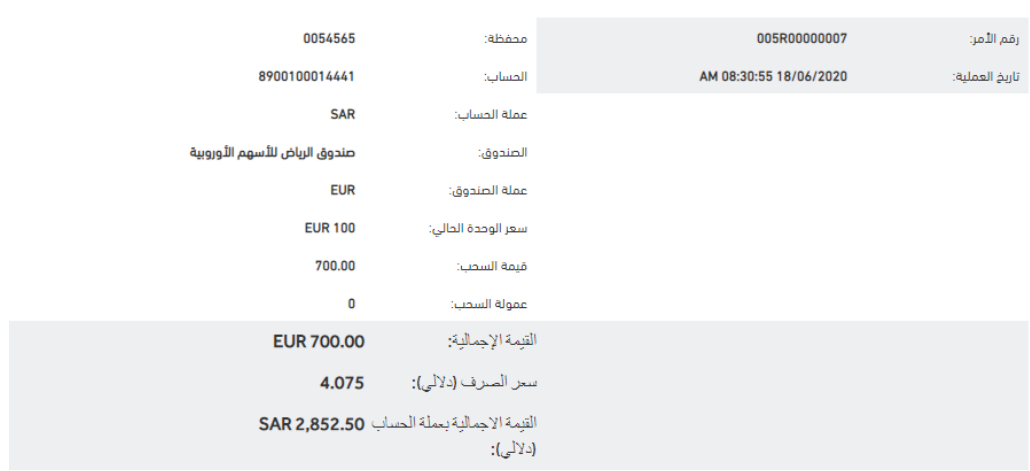

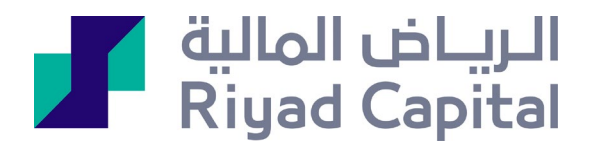

تنبیھ:

یرجى ملاحظة أنھ تم عرض صافي قیمة الأصول الحالیة بغرض الإعلام فقط. وسیتم تحدید قیمة المعاملات وفقا لدورة إعادة تقییم صندوق الاستثمار المشترك المقبلة حیث یتم إصدار صافي قیمة الأصول الجدیدة (یرجى قراءة الشروط والأحكام لمعرفة تفاصیل دورة تقییم الصندوق).

سیتم تطبیق سعر الصرف المعمول بھ في بنك الریاض في التاریخ المعني بغرض تحویل عملة المستثمر إلى عملة الصندوق أو العكس في حالة الاشتراك في الصندوق أو استرداد وحدات منھ بعملة غیر عملة الصندوق المحددة.

> - العملیات: عند مراجعة العملیات السابقة للصندوق لا بد من تحدید التواریخ سیتم عرض العملیات الى 90 یوما كحد أقصى

> > العمليات السابقة

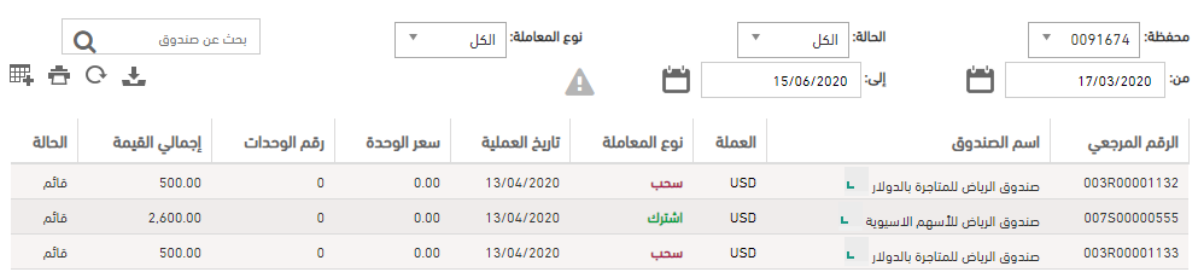

إذا كان لدیك حساب استثماري نشط، سیتم إنشاء محفظة صندوق بعملة الریال

# <span id="page-8-0"></span>أبحاث السوق:

- <u>الأبحاث:</u> تشمل الأخبار من تداول ملخص افتتاحیة الصباح تقاریر الأبحاث اختیاراتنا لھذا الیوم الشركات المغطاة من الریاض المالیة یمكنك تسجیل الدخول إلى صفحة تداولي أیضا من نفس الصفحة
- الأخبار: یمكنك مراجعة الأخبار والبحث عنھا بالفلاتر حسب النوع والنطاق الزمني
- تقاریر البحث: تعرض نفس ما یظھر في صفحة الأبحاث مثل ملخص افتتاحیة الصباح وتقاریر الأبحاث

#### <span id="page-8-1"></span>الحسابات:

- تفاصیل الحساب: تتیح لك معاینة الكشف حسب الفترة / المبلغ / نوع المعاملة

# الريــاض المالية **1**<br>Riyad Capital

یرجى ملاحظة: لن یقوم النظام باسترداد العملیات التي مضى علیھا أكثر من 3 أشھر

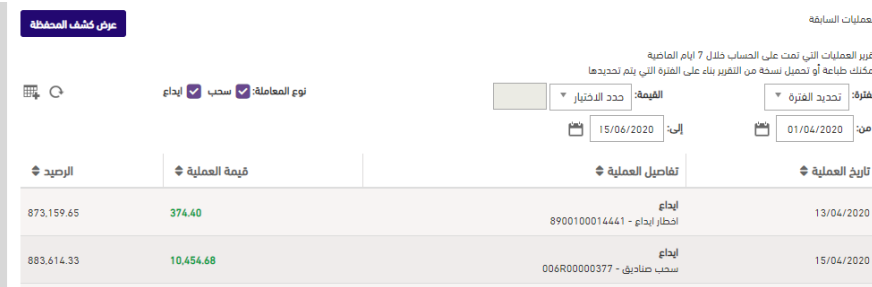

- ا<u>لتحویل:</u>

یمكنك التحویل إلى حسابك الجاري المربوط بحسابك الاستثماري أو إلى أي من حساباتك الاستثماریة

یتم اختیار نوع الحساب المحول منھ، سیعرض الرصید المتاح ویتم إدخال قیمة العملیة واختیار الحساب المحول إلیھ

### تفاصيل التحويل

يمكنك التحويل إلى حسابك الجاري المربوط بحسابك الاستثماري أو إلى أي من حساباتك الاستثمارية

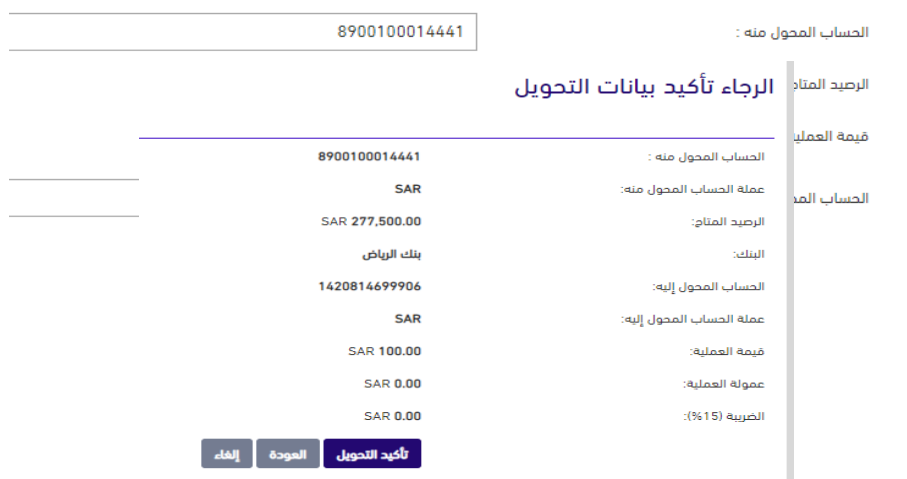

- <u>تداولاتي:</u> یمكنك تسجیل الدخول إلى صفحة تداولاتي مباشرة ثم سیتم إرسال كلمة المرور المؤقتة إلى الھاتف المحمول

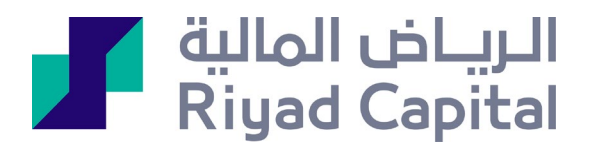

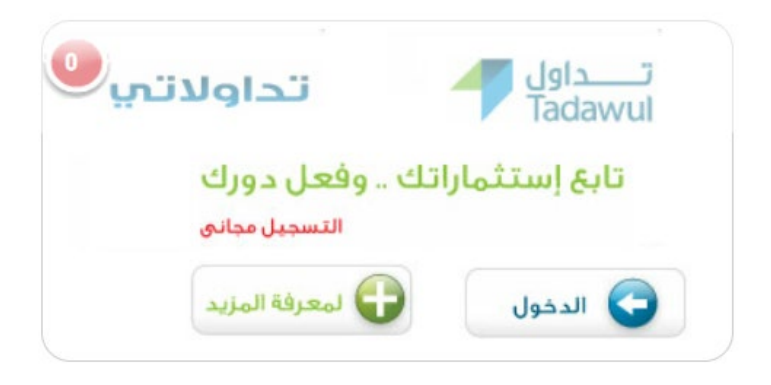

<span id="page-10-0"></span>الاشتراكات والإعدادات:

- الاشتراك في الخدمات

# **باقة البریمیوم**

عبارة عن باقة جدیدة تقدمھا شركة الریاض المالیة لعملائھا، تمتاز بإمكانیة التنفیذ بالأسعار المباشرة عبر عدة قنوات، وباشتراك موحد وثابت

مزایا الخدمة استخدام برنامج تداول - اكسترا، المتطور مع كامل المزایا

الأسعار المباشرة اشتراك في خدمة مباشر الریاض - عمق السوق (20x20 (أي 20 طلبات/عروض مع التحلیل الفني والرسوم البیانیة. الریاض تداول موبایل

اشتراك مجاني للتداول عبر الجوال مع عرض وتحدیث فوري لأسعار الشركات و ارصدة المحافظ و الحسابات الاستثماریة ھاتف الریاض المالیة التفاعلي

التداول عبر الھاتف التفاعلي IVR مباشرة وبالأسعار الفوریة.

خیارات الاشتراك : یمكنك الاشتراك في الباقة من خلال اختیار احدى الخیارات الموضحة أدناه: شھر 115 ریال 3 أشھر 310.50 ریال 6 أشھر 586.50 ریال 12 شھر 1,104 ریال

**تداول الریاض - اكسترا5-**

أصبح التداول أكثر فعالیة من أي وقت مضى من خلال تداول الریاض اكسترا المتطور والذي یمكنك تحمیلھ والدخول على مجموعة من الأدوات .والحلول المتقدمة التي تساعدك على التداول بكل یسر وسھولة

مزایا الخدمة استخدام برنامج تداول - اكسترا، المتطور مع كامل المزایا الأسعار المباشرة الحصول خدمة مباشر الریاض - عمق السوق (5x5 (أي 5 طلبات/عروض مع التحلیل الفني و الرسوم البیانیة من خلال الحاسب الآلي أو الأجھزة اللوحیة بالإضافة إلى تفاصیل الصفقات.

> خیارات الاشتراك: شھر 80.50 ریال 3أشھر 217.35 ریال

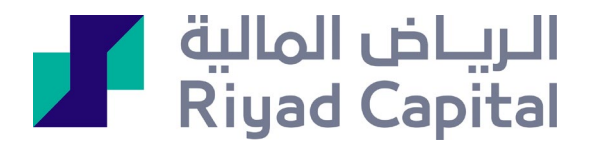

6 أشھر 410.55 ریال 12 شھر 772.80 ریال

## **ریاض مباشر برو +10** مباشر برو ھو برنامج مستقل یتم تحمیلھ على جھاز العمیل. اشترك في تطبیق مباشر برو للحصول على الممیزات أدناه برنامج الریاض مباشر برو +10 الجدید لعملاء الریاض المالیة والذي یمكنك من الوصول إلى أحدث المعلومات المتعلقة بالتداول والتحكم في الاستثمارات الخاصة بك. <u>مزایا برنامج مباشر برو 10: +</u> الرسوم البیانیة المتقدمة والأدوات التحلیلیة للسوق والمحافظ-استعراض الحسابات الاستثماریة ومحافظ الأسھم المحلیة-التداول المباشر عن طریق البرنامج

مزایا الخدمة-التداول في سوق الأسھم السعودي

یمكن القیام بإدخال الأوامر مباشرة عن طریق التطبیق وإدارتھا. كما یمكن متابعة المحافظ الاستثماریة و أدائھا حسب تحدیثات السوق المباشرة.

#### أسعار مباشرة

یتم تحدیث الأسعار فوریا - دون الحاجة لاستخدام التحدیث بین الآونة والأخرى. عروض أسعار فوریة للأسھم، بالإضافة إلى تفاصیل الصفقات، ً مع میزة البحث برمز الأسھم. تفاصیل الأوامر: أفضل العروض والطلبات (20X20 (مع مؤشر الصفقات الصغیرة. الوقت والسعر وشریط الصفقات لأي سھم، ولكل قائمة أسھم بالإضافة للسوق كلھ.

#### متابعة السوق

استعراض بيانات أعلى الأسهم في السوق، بما في ذلك أكثر الأسهم ارتفاعاً وأكثر ها انخفاضاً والأسهم الأكثر نشاطاً. بالإضافة إلى مخطط السوق والسیولة والصفقات واستعراض ملخص السوق، وأداء المؤشر مع امكانیة استعراض فوري للإعلانات والأخبار التي تقوم بنشرھا تداول ومصادر الأنباء المعروفة، عن الشركات والاقتصاد. ویسمح للمستخدمین بوضع عدة تنبیھات یحتاجونھا عن تغیرات السعر أو الكمیة أو القیمة.

#### واجھة قابلة للتعدیل

یستطیع المستخدم إنشاء وترتیب أسھمھ المفضلة في قوائم متعددة، ویمكن كذلك إنشاء قوائم مراقبة ذات شروط. مع أشكال متعددة لعرض معلومات السوق: تمكن المستخدمين من مشاهدة السوق بعدة طرق، حسب الأسهم الأكثر ارتفاعاً أو الأسهم الأكثر انخفاضاً أو الأسهم الأكثر نشاطأ كما يمكن تشكيل قوائم أسهم لعرضها بشروط معينة. كما يتيح تقارير ملخصة عن السوق، يتم تحديثها طيلة اليوم، مع تحليل للفترة. بيئة عمل قابلة للتخزین من أجل استرجاعھا لاحقا بسھولة، واستعادة آلیة وتوصیل ذاتي في حالة انقطاع الخط. وطرق متعددة للوصول إلى الوظائف - من القائمة/الأیقونات في الأعلى أو من خلال استخدام مفاتیح الوظائف أو من خلال نقر الزر الأیمن للفأر

#### الرسوم البیانیة

برنامج متكامل للرسوم البیانیة: وھو أداة متطورة توفر الرسوم البیانیة عن الیوم الواحد أو عن الأیام السابقة، وفیھا مزایا شاملة والعدید من مؤشرات التحلیل الفني المطابقة لبرنامج المیتا ستوك. ومخطط السوق، وھي أداة قیمة تسمح للمستخدمین بترتیب أسھمھم الخاصة بناء على معاییر ھامة مثل نسبة السعر للربح، أو القیمة السوقیة. \*تصدیر البیانات لمزید من التحلیل- مع ربط دینامیكي مع برامج اكسل أومیتاستوك.

> خیارات الاشتراك : یمكنك الاشتراك في الباقة من خلال اختیار احدى الخیارات الموضحة أدناه: 3 أشھر 632.50 ریال

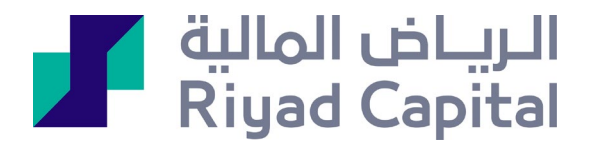

6 أشھر 1,150 ریال 12 شھر 2,185 ریال

**ریاض مباشر نت بلس - عمق السوق** مزایا الخدمة

أسعار مباشرة

عروض أسعار فوریة للأسھم، من خلال الحاسب الآلي أو الأجھزة اللوحیة. بالإضافة إلى تفاصیل الصفقات استعراض بیانات لأفضل 5 أوامر (بیع/شراء) حسب السعر أو حسب الكمیات

متابعة الأسعار

یمكنك إنشاء قوائم متابعة لمتابعة الأسھم لشركات أو قطاعات معینة واستعرض تفاصیل الأسھم مما یساعدك على الحصول على كافة المعلومات الھامة عن السھم.

متابعة السوق

استعراض بيانات أعلى الأسهم في السوق، بما في ذلك أكثر الأسهم ارتفاعاً وأكثرها انخفاضاً والأسهم الأكثر نشاطاً. بالإضافة إلى مخطط السوق والسیولة والصفقات واستعراض ملخص السوق، وأداء المؤشر مع امكانیة استعراض فوري للإعلانات والأخبار التي تقوم بنشرھا تداول ومصادر الأنباء المعروفة، عن الشركات والاقتصاد.

خیارات الاشتراك:

یمكنك الاشتراك في الباقة من خلال اختیار احدى الخیارات الموضحة أدناه: شھر 67.85 ریال

ریاض مباشر نت بلس - أفضل الأسعار اشترك في خدمة ریاض مباشر نت بلس أفضل الأسعار للحصول على أفضل طلب وعرض مع التحدیث الفوري للأسعار من خلال تطبیق الریاض المالیة على جھاز الحاسب و الأجھزة اللوحیة عروض أسعار فوریھ للأسھم، من خلال الحاسب الآلي أو الأجھزة اللوحیة . بالإضافة إلى تفاصیل الصفقات استعراض بیانات لأفضل عرض وطلب

> خیارات الاشتراك : شھر 44.85 ریال

**خدمة ریاض تداول موبایل - عمق السوق** عند اشتراكك في خدمة ریاض تداول موبایل عمق السوق تحصل على على أفضل 5 طلبات و عروض مع التحدیث الفوري للأسعار من خلال تطبیق الریاض المالیة على الجوال و متصفح الجوال أسعار مباشرة :

عروض أسعار فوریة للأسھم، من خلال تطبیق ریاض تداول موبایل أو نسخة الجوال لتداول الریاض تداول. بالإضافة إلى تفاصیل الصفقات استعراض بیانات لأفضل 5 أوامر (بیع/شراء) حسب السعر أو حسب الكمیات.

متابعة الأسعار

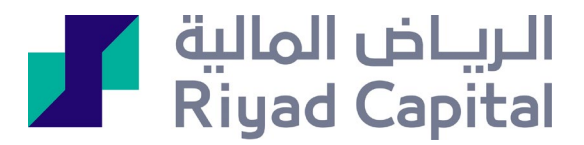

یمكنك إنشاء قوائم متابعة لمتابعة الأسھم لشركات أو قطاعات معینة واستعرض تفاصیل الأسھم مما یساعدك على الحصول على كافة المعلومات الھامة عن السھم مع الرسوم البیانیة اللحظیة والتاریخیة للسوق والشركات.

متابعة السوق

استعراض بيانات أعلى الأسهم في السوق، بما في ذلك أكثر الأسهم ارتفاعاً وأكثرها انخفاضاً والأسهم الأكثر نشاطاً. بالإضافة إلى مخطط السوق والسیولة والصفقات واستعراض ملخص السوق، وأداء المؤشر مع امكانیة استعراض فوري للإعلانات والأخبار التي تقوم بنشرھا تداول ومصادر الأنباء المعروفة، عن الشركات والاقتصاد.

> خیارات الاشتراك شھر 69 ریال

#### **خدمة ریاض تداول موبایل - أفضل الأسعار**

عند اشتراكك في خدمة ریاض تداول موبایل أفضل الأسعار تحصل على أفضل عرض وطلب مع التحدیث الفوري للأسعار من خلال تطبیق الریاض المالیة على الجوال ومتصفح الجوال

عروض أسعار فوریة للأسھم، من خلال تطبیق ریاض تداول موبایل أو نسخة الجوال لتداول الریاض تداول. بالإضافة إلى تفاصیل الصفقات استعراض بیانات لأفضل عرض وطلب

خیارات الاشتراك:

شھر 46 ریال

یرجى ملاحظة أنھ بمجرد الاشتراك في الخدمات المختارة، لن یمكن إلغاء الاشتراك حتى انتھاء مدتھ.

یجب اختیار الخدمة ثم الضغط على زر الاشتراك في الخدمات المختارة

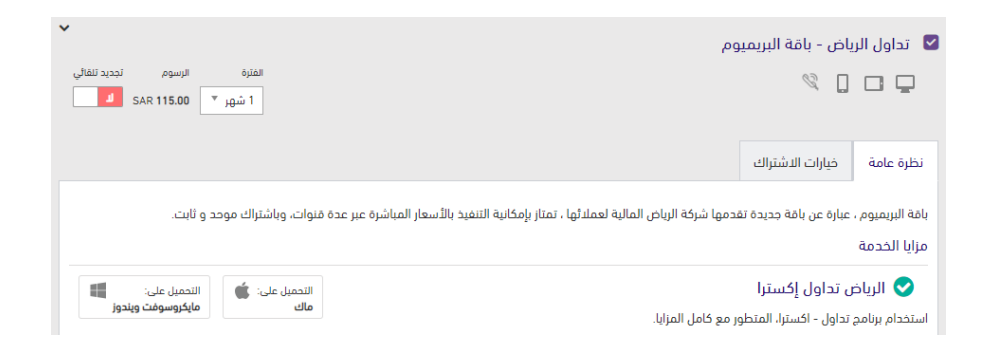

یتم تعبئة البیانات والموافقة على الشروط والأحكام وإتمام الاشتراك

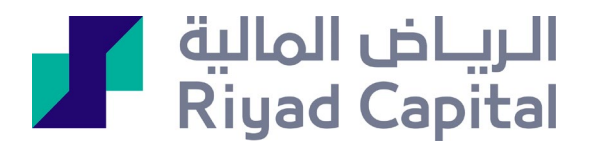

#### إقرار تداول الخاص بالمشترك

يتوجب عليك قبول الشروط والأحكام الموضحة في **إقرار تداول الخاص بالمشترك** وذلك للاشتراك في في خدمات الأسعار المباشرة. يرجى ملأ البيانات الموحة أدناه، ومن ثم قراءة وقبول الإقرار.

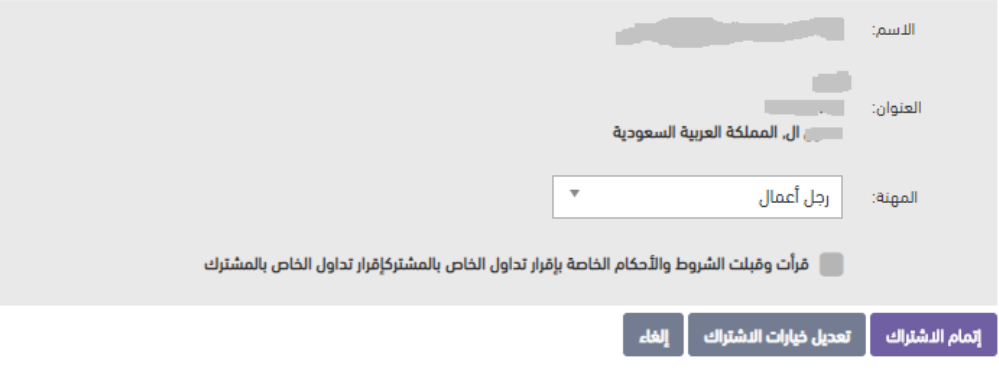

- المنتجات الاستثماریة : یمكنك تحدید نوع المحفظة ثم المتابعة لتأسیس المحفظة المختارة سیتم معالجة الطلب خلال یوم إلى 3 أیام للمنتجات المحلیة وحتى 14 یوم عمل للأسواق الدولیة والفوركس.

ير جي ملاحظة: وفقًا للوائح المعمول بها، لن يتمكن العميل من فتح أكثر من محفظة من خلال الأون لاين سوآءا كانت محفظة محلية، صنادیق، دولیة أو فوركس

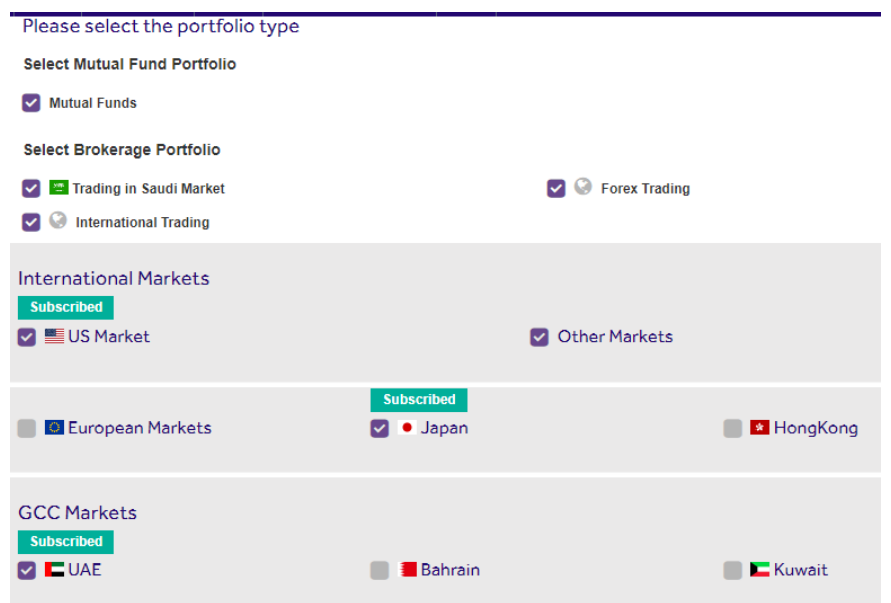

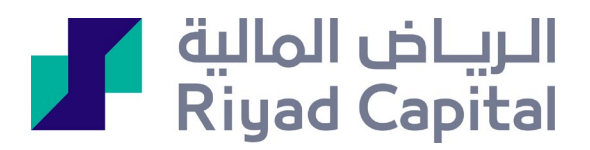

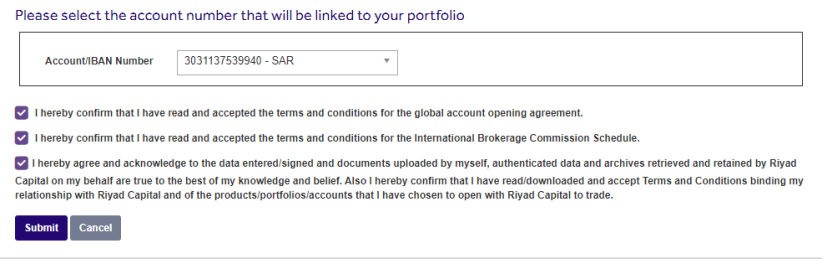

#### Thanks for subscribing!

You request has been submitted and will be processed within 1 to 3 days for Local products and within up to 14 business days for International & Forex<br>Markets.

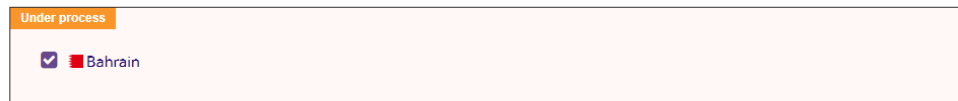

- الإشعارات:

يمكنك الاشتر اك في الاشعار ات وفقًا لاحتياجاتك و اختيار طريقة ار سال كشف الحساب الاستثمار ي سواء ا كانت من خلال البريد الإلكتروني أو الرسائل القصيرة كما يمكنك أيضاً تحديد اللغة

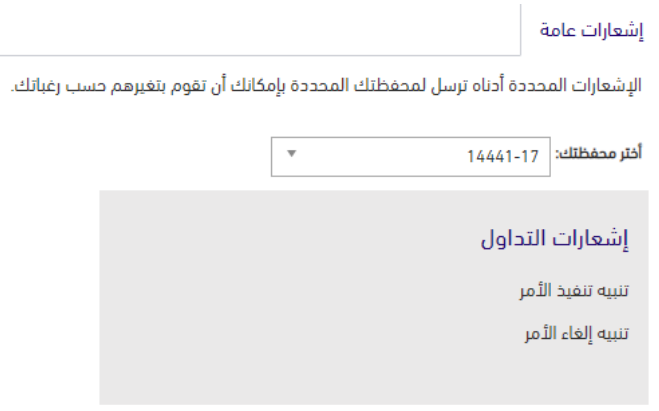

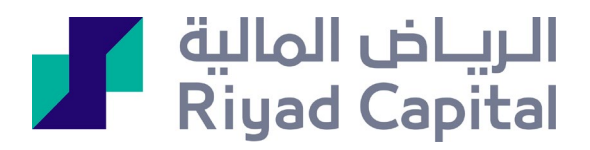

Ĭ.

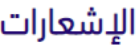

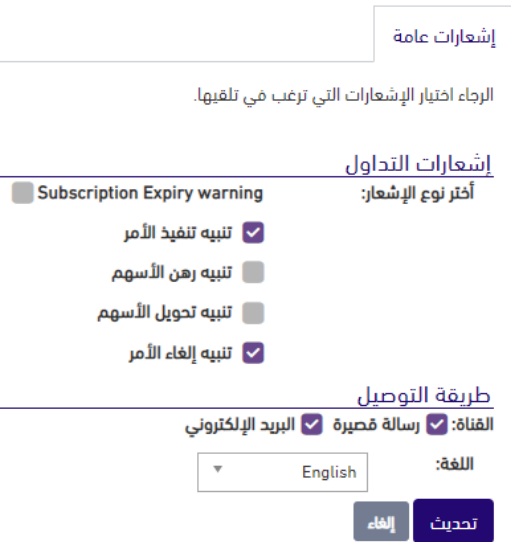

- خیارات كشف الحساب:

سيتم استلام كشف الحساب شهريًا عبر البريد الإلكتروني عند تحديد الاشتر اك في كشف الحساب الإلكتروني

بدلأ من العنوان البريدي

يرجى تحديد بياناتك لاستلام كشف الحساب عن طريق **صندوق البريد** 

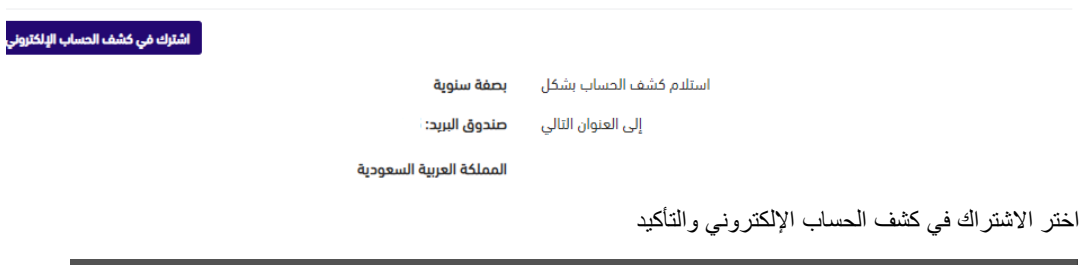

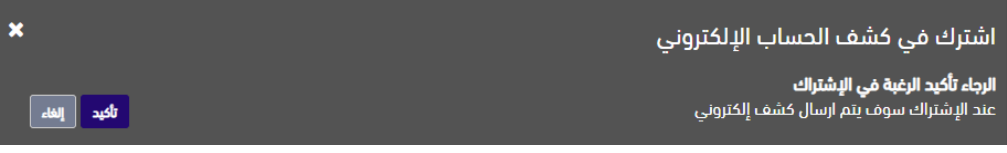

حدد الفترة وعنوان البرید الإلكتروني ثم احفظ التعدیلات

.<br>تعديل التفضيلا

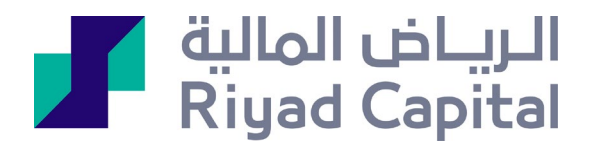

يرجى تحديد بياناتك لاستلام كشف الحساب عن طريق البريد الاكتروني:

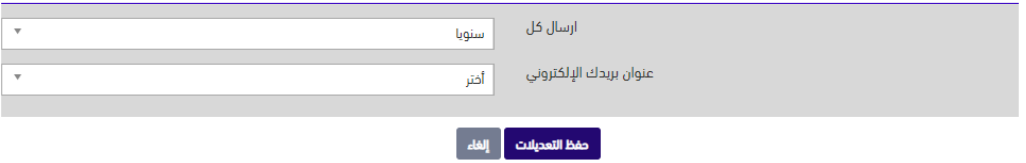

#### - البیانات الشخصیة:

یتم تحدیث رقم الھاتف الموثق من خلال أجھزة الصراف الآلي أو فروع بنك الریاض فقط

یمكنك تحدیث عنوانك وبریدك الإلكتروني عندما تضغط على أیقونة تعدیل

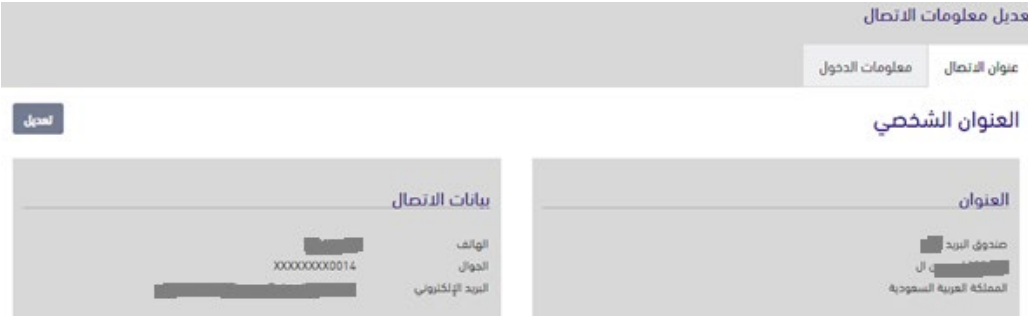

التعدیلات في بیانات الاتصال ستتحدث في نظام الریاض المالیة فقط

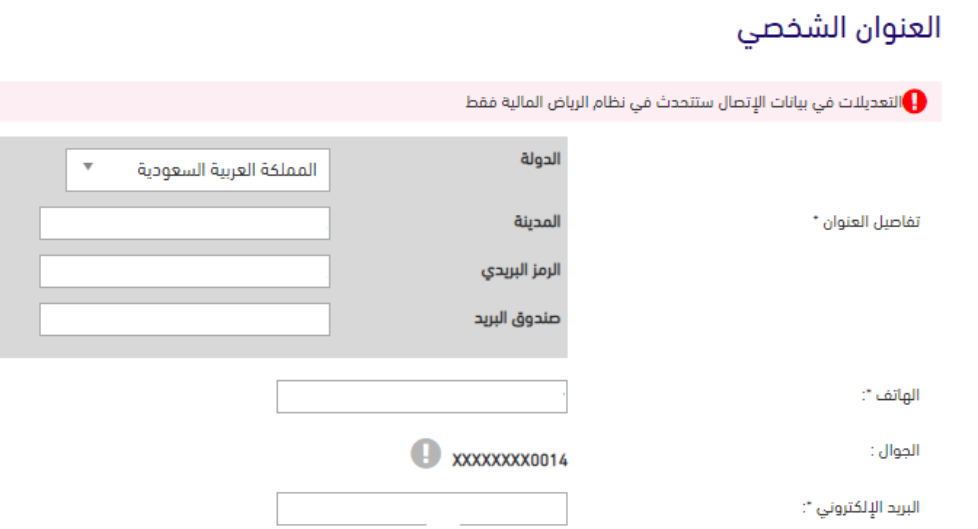

#### - تغییر كلمة المرور:

یمكنك تغییر معلومات الاتصال (اللقب أو كلمة المرور) واستخدامھ لتسجیل الدخول إلى خدمة الریاض المالیة أون لاین أو الریاض أون لاین.

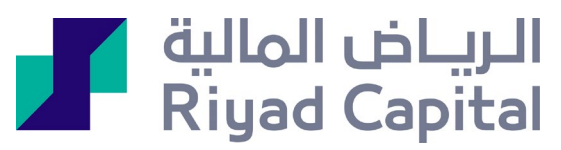

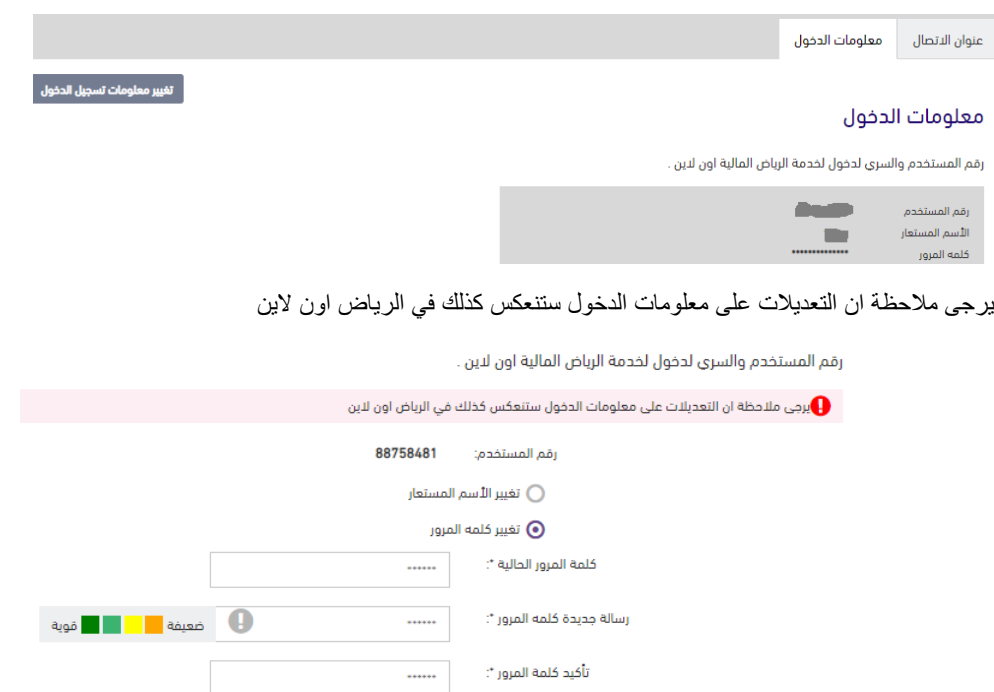

- تقییم الملاءمة:

تقییم الملاءمة لتقییم مخاطر الاشتراك في الصنادیق الاستثماریة، لتتمكن من إتمام

#### عملیاتك بناءً على نتیجة التقییم

#### تأكد من تعبئة جمیع البیانات ثم إرسال

#### نموذج تحديد الملائمة

لإكمال عمليات الإشتراك في الصناديق , يجب إكمال نموذج الملائمة أدناه لتقييم درجة المخاطرة الخاصة بك الرجاء الإجابة على الأسئلة أدناه للاستمرار

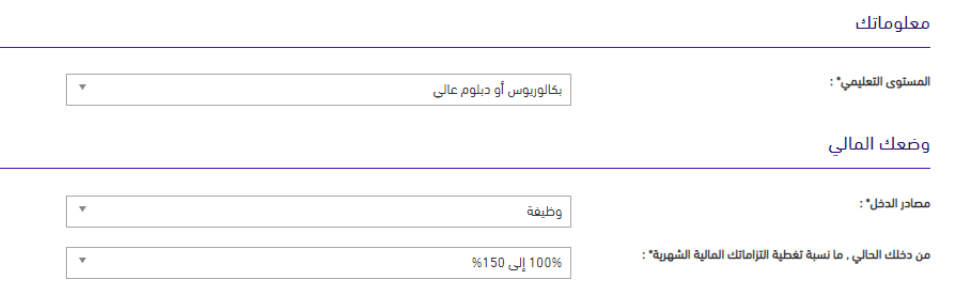

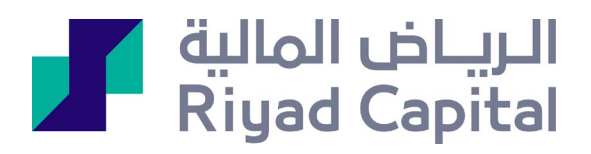

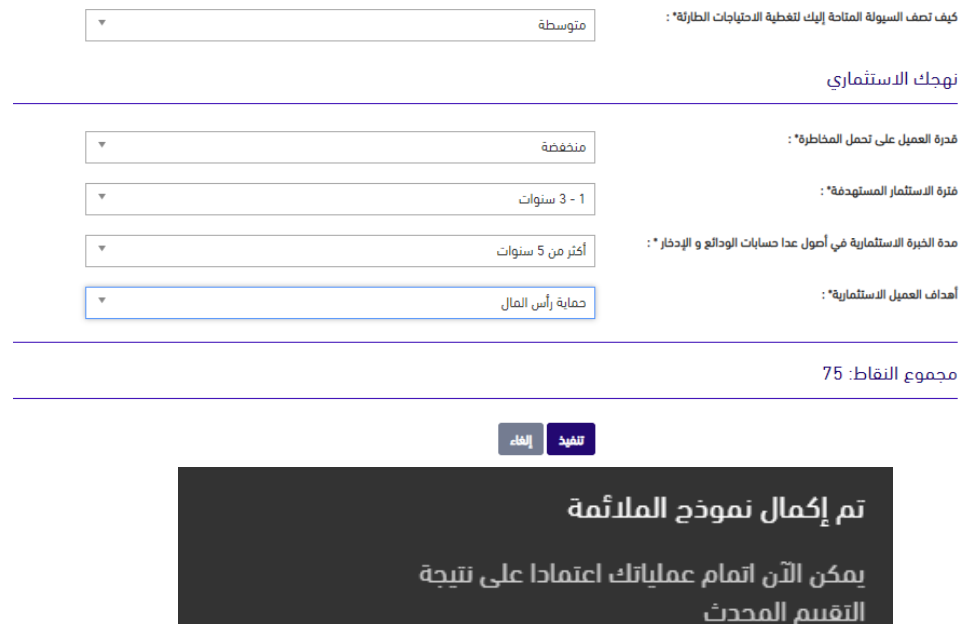

موافق

- تحدیث المعلومات:

یمكنك الضغط على الأیقونة بالأسفل للاطلاع على دلیل المستخدم لتحدیث المعلومات

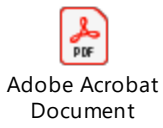

<span id="page-19-0"></span>الدعم**:**

<span id="page-19-1"></span>الأسئلة الشائعة:

سیتم عرض الأسئلة الشائعة مع الإجابة حول التداول

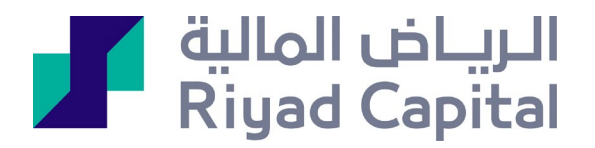

فئات الأسئلة المتكررة

التداول (7)

# التداول

 $\blacktriangleleft$ 

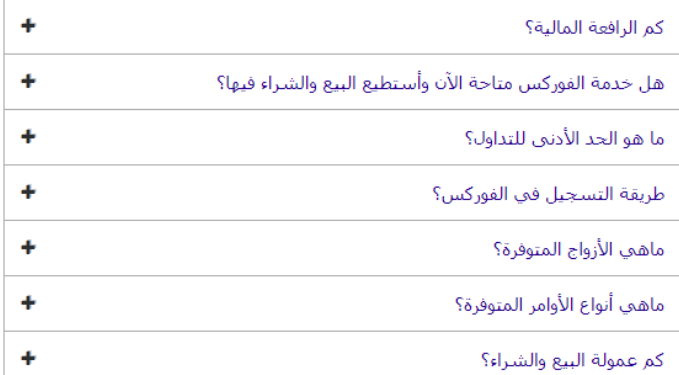

الرياض المالية شركة مساهمة مقفلة برأس مال مدفوع 500 مليون ريال وتعمل بموجب ترخيص من هيئة السوق المالية برقم 07070-37 (سجل تجاري رقم 1010239234) الإدارة العامة: واحة غرناطة 2414 حي الشهداء - وحدة رقم ،69 الرياض 13241 - 7279 المملكة العربية السعودية. خدمات الاستثمار قد لا تكون ً مناسبة لبعض المستثمرين نظرا للمخاطر التي تنطوي عليها وننصح بأخذ المشورة المتخصصة قبل الاستثمار. تخضع خدمات الاستثمار للشروط والأحكام